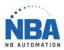

Datalogic - Quickscan 2500

Install the Datalogic USB-COM driver

Scan the following codes:

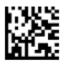

Select USB-COM-STD<sup>b</sup>

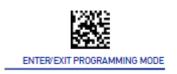

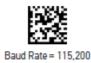

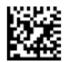

Set Global Suffix

ENTER/EXIT PROGRAMMING MODE

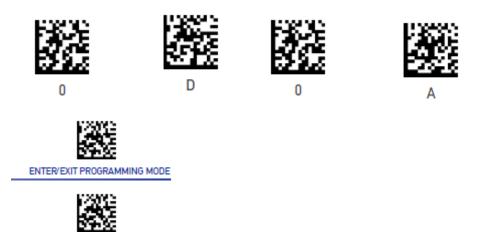

Start ChronoMEDIC Production, configure the equipment with the correct COM (check in the device manager) and the correct speed and test.